# EasydsPIC6

# **User manual**

All MikroElektronika's development systems represent irreplaceable tools for programming and developing microcontroller-based devices. Carefully chosen components and the use of machines of the last generation for mounting and testing thereof are the best guarantee of high reliability of our devices. Due to simple design, a large number of add-on modules and ready to use examples. all our users, regardless of their experience, have the possibility to develop their project in a fast and efficient way.

# **Development System**

# TO OUR VALUED CUSTOMERS

I want to express my thanks to you for being interested in our products and for having confidence in mikroElektronika.

The primary aim of our company is to design and produce high quality electronic products and to constantly improve the performance thereof in order to better suit your needs.

Nebojsa Matic General Manager

# **TABLE OF CONTENTS**

| Introduction to EasydsPIC6 Development System | 4  |
|-----------------------------------------------|----|
| Key Features                                  | 5  |
| 1.0. Connecting the System to a PC            | 6  |
| 2.0. Supported Microcontrollers               | 7  |
| 3.0. On-board dsPICprog Programmer            | 8  |
| 4.0. mikroICD (In-Circuit Debugger)           | 10 |
| 5.0. ICD Connector                            | 11 |
| 6.0. Power Supply                             | 12 |
| 7.0. RS-232 Communication Module              | 13 |
| 8.0. CAN Communication Module                 | 14 |
| 9.0. Voltage Reference Source                 | 15 |
| 10.0. A/D Converter Test Inputs               | 16 |
| 11.0. Serial EEPROM Module                    | 17 |
| 12.0. DS1820 Temperature Sensor               | 18 |
| 13.0. Piezo Buzzer                            | 19 |
| 14.0. LEDs                                    | 20 |
| 15.0. 4x4 Keypad                              | 21 |
| 16.0. MENU Keypad                             | 22 |
| 17.0. Push Buttons                            | 23 |
| 18.0. On-board 2x16 LCD                       | 24 |
| 19.0. 2x16 LCD                                | 25 |
| 20.0. 128x64 Graphic LCD                      | 26 |
| 21.0. Touch Panel                             | 27 |
| 22.0. I/O Ports                               | 28 |
| 23.0. Port Expander (Additional I/O Ports)    | 30 |

# **Introduction to EasydsPIC6 Development System**

The *EasydsPIC6*™ development system provides a development environment for experimenting with dsPIC® microcontrollers from Microchip®. The system includes an on-board programmer with mikroICD providing an interface between the microcontroller and a PC. You are simply expected to write a program in one of the dsPIC compilers, generate a .hex file and program your microcontroller using the on-board ds*PICprog*™ programmer. Numerous modules, such as 128x64 graphic LCD, alphanumeric 2x16 LCD, port expander etc, are provided on the board and allow you to easily simulate the operation of the target device.

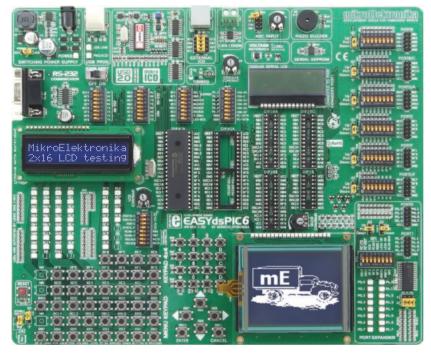

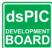

Full-featured development system for dsPIC microcontroller based devices

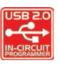

On-board USB 2.0 programmer

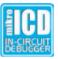

In-Circuit Debugger for real time debugging at hardware

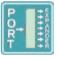

Port expander provides an easy I/O expansion by 2 additional ports

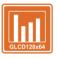

Graphic LCD with backlight

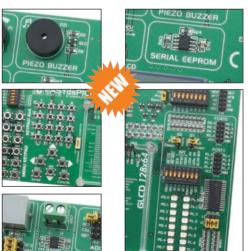

The dsPICFLASH™ program for programming provides a complete list of all supported microcontrollers. The latest version of this program with updated list of supported microcontrollers can be downloaded from our website at www.mikroe.com

#### Package contains:

Development system: EasydsPIC6

CD: product CD with relevant software

Cables: USBcable

Documentation: Manuals for EasydsPIC6, dsPICprog and mikroICD,

guick guide for installing USB drivers, electrical

schematic of the system

#### System specification:

Power Supply: over an AC/DC connector (7-23V AC or 9-32V DC); or

over a USB cable for programming (5V DC)

Power consumption:~40mA in idle state when all on-board modules are off

Dimension: 26,5 x 22cm (10,4 x 8,6inch)

Weight: ~416g (0.91lbs)

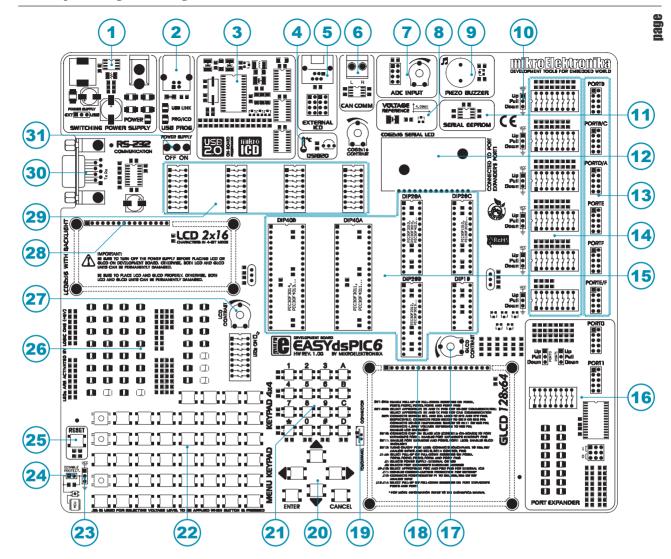

# **Key Features**

- 1. Power supply voltage regulator
- 2. On-board programmer's USB connector
- 3. USB 2.0 programmer with mikroICD
- 4. DS1820 temperature sensor
- 5. Microchip's debugger connector (ICD2 or ICD3)
- 6. CAN communication module
- 7. A/D converter test inputs
- 8. 4.096V voltage reference source
- 9. Piezo buzzer
- 10. Jumper for pull-up/pull-down resistor selection
- 11. Serial EEPROM module
- 12. On-board 2x16 LCD
- 13. I/O port connectors
- 14. DIP switches enable pull-up/pull-down resistors
- 15. Microcontroller sockets

- 16. Port expander
- 17. Potentiometer for adjusting contrast of graphic display
- 18. Graphic LCD connector
- 19. Touch panel connector
- 20. MENU keypad
- 21. 4x4 keypad
- 22. Push buttons simulate microcontroller digital inputs
- 23. Jumper for selecting pins' logic state via push buttons
- 24. Jumper for protective resistor shortening
- 25. Reset button
- 26. 42 LEDs indicate pins' logic state
- 27. Potentiometer for adjusting contrast of alphanumeric LCD
- 28. Alphanumeric LCD connector
- 29. DIP switches turn on/off on-board modules
- 30. RS-232 communication module
- 31. Power supply switch

# 1.0. Connecting the System to a PC

#### Step 1:

Follow the instructions provided in the relevant manuals and install the ds*PICflash* program and the USB driver from the product CD. USB drivers are essential for the proper operation of the on-board programmer.

In case you already have one of the Mikroelektronika's dsPIC compilers installed on your PC, there is no need to reinstall USB drivers as they are already installed along with the compiler.

#### Step 2:

Use the USB cable to connect the *EasydsPIC6* development system to a PC. One end of the USB cable, with a USB connector of B type, should be connected to the development system, as shown in Figure 1-2, whereas the other end of the cable with a USB connector of A type should be connected to a PC. When establishing a connection, make sure that jumper J7 is placed in the USB position as shown in Figure 1-1.

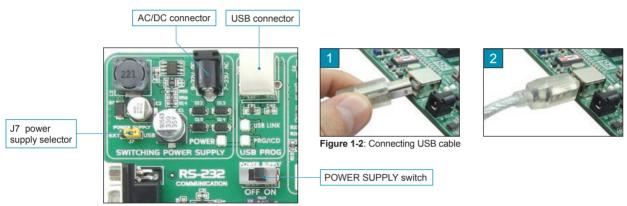

Figure 1-1: Power supply

# Step 3:

Turn on your development system by setting the POWER SUPPLY switch to ON position. Two LEDs marked as POWER and USB LINK will be automatically turned on indicating that your development system is ready to use. Use the on-board programmer and the *dsPICprog* programmer and the *dsPICflash* program to dump a hex code into the microcontroller and employ the system to test and develop your projects.

NOTE: If some additional modules are used, such as LCD, GLCD etc, it is necessary to place them properly on the development system while it is turned off. Otherwise, either can be permanently damaged. Refer to figure below for the proper placing of the additional modules.

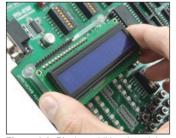

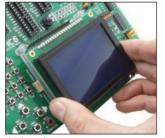

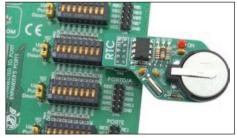

Figure 1-3: Placing additional modules on the board

# 2.0. Supported Microcontrollers

The *EasydsPIC6* development system provides six separate sockets for dsPIC microcontrollers in DIP40, DIP28 and DIP18 packages. These sockets allow supported microcontrollers in dsDIP packages to be plugged directly into the development board. There are two sockets for dsPIC microcontrollers in DIP40 package, three sockets for dsPIC microcontrollers in DIP28 package and one socket for dsPIC microcontrollers in DIP18 package provided on the board. Which of these sockets will be used depends solely on the pinout of the microcontroller in use. The *EasydsPIC6* development system comes with the microcontroller in DIP40 package.

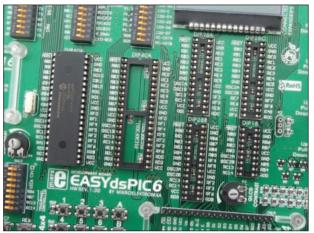

Figure 2-1: Microcontroller sockets

dsPIC microcontrollers normally use a quartz crystal for stabilizing clock frequency. The *EasydsPIC6* provides two sockets for quartz crystal. Microcontrollers in DIP40A, DIP40B and DIP28A packages use socket X1 (OSC1A, OSC1B) for quartz crystal. If microcontrollers in DIP18, DOP28B and DIP28C packages are used, it is necessary to move quartz crystal from socket X1 to socket X2 (OSC2A, OSC2B). Besides, it is possible to replace the existing quartz crystal with another one. The value of the quartz crystal depends on the maximum clock frequency allowed.

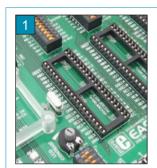

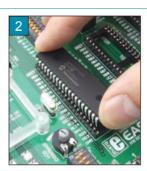

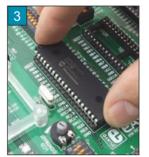

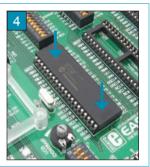

Figure 2-2: Plugging microcontroller into appropriate socket

Prior to plugging the microcontroller into the appropriate socket, make sure that the power supply is turned off. Figure 2-2 shows how to correctly plug a microcontroller. Figure 1 shows an unoccupied DIP40 socket. Place one end of the microcontroller into the socket as shown in Figure 2. Then put the microcontroller slowly down until all the pins thereof match the socket as shown in Figure 3. Check again that everything is placed correctly and press the microcontroller easily down until it is completely plugged into the socket as shown in Figure 4.

NOTE: Only one microcontroller may be plugged into the development board at one time.

# 3.0. On-board dsPICprog Programmer

A programmer is a necessary tool when working with microcontrollers. It is used to load a hex code into the microcontroller and provides an interface between the microcontroller and a PC. The *EasydsPIC6* has an on-board *dsPICprog* programmer. All you need is a .hex file to be loaded into the microcontroller using the *dsPICFLASH* program. Figure 3-3 shows connection between the compiler, the *dsPICFLASH* program and the microcontroller.

Programmer's USB connector

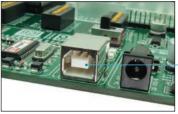

Figure 3-1: USB connector's front side

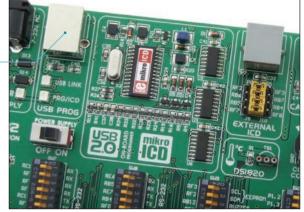

Figure 3-2: On-board programmer

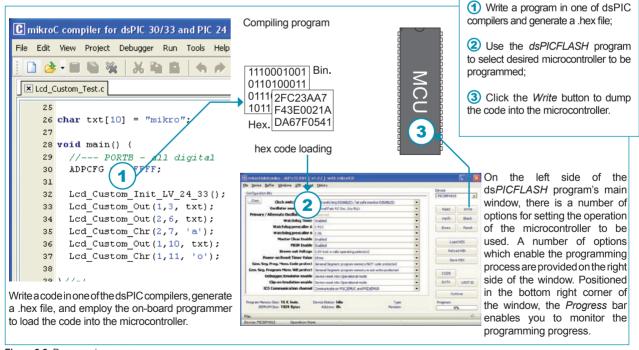

Figure 3-3: Programming process

Microcontroller pins for programming (PGD, PGC and MCLR) are not directly connected to the on-board programmer, but via a multiplexer. The multiplexer is used to disconnect the microcontroller pins used for programming from the rest of the board while the programming process is under way. As soon as the programming process starts, the multiplexer automatically disconnects pins for programming from the development system. In this case, these pins cannot be used as I/O pins. When the programming process is complete, the multiplexer reconnects these pins to the development system, after which they can be used as I/O pins.

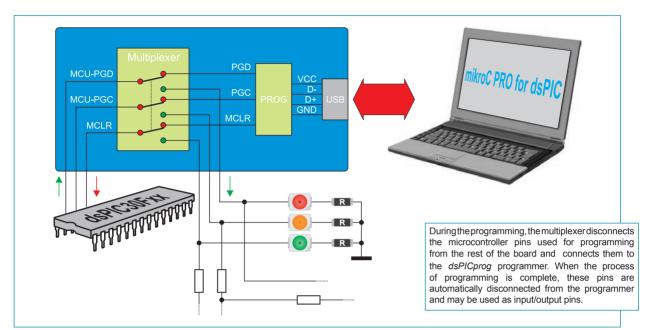

Figure 3-4: Programmer schematic

# 4.0. mikroICD (In-Circuit Debugger)

The mikroICD (In-Circuit Debugger) is an integral part of the on-board programmer. It is used for testing and debugging programs in real time. The process of testing and debugging is performed by monitoring the state of all registers within the microcontroller while operating in real environment. The mikroICD software is integrated in all dsPIC compilers designed by Mikroelektronika (mikroBASIC PRO, mikroPASCAL PRO etc). As soon as the mikroICD debugger starts up, a window called *Watch Values*, appears on the screen, Figure 4-1. The *mikroICD* debugger communicates to the microcontroller through the microcontroller's pins used for programming.

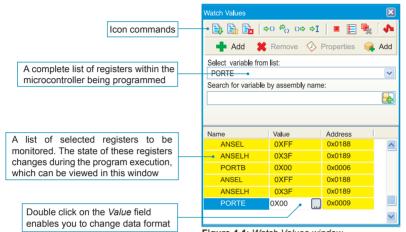

mikroICD debugger options:

Start Debugger [F91 Run/Pause Debugger [F61 [Ctrl+F2] Stop Debugger Step Into [F7] Step Over [F8] Step Out [Ctrl+F8] Toggle Breakpoint [F5] Show/Hide Breakpoints [Shift+F4] Clear Breakpoints [Ctrl+Shift+F5]

Each of these commands is activated via keyboard shortcuts or by clicking appropriate icon within the *Watch Values* window.

Figure 4-1: Watch Values window

The mikroICD debugger also offers functions such as running a program step by step (single stepping), pausing the program execution to examine the state of currently active registers using breakpoints, tracking the values of some variables etc. The following example illustrates a step-by-step program execution using the *Step Over* command.

#### Step 1:

In this example the 41st program line is highlighted in blue, which means that it will be executed next. The current state of all registers within the microcontroller can be viewed in the mikroICD Watch Values window.

#### Step 2:

After the Step Over command is executed, the microcontroller will execute the 41st program line. The next line to be executed is highlighted in blue. The state of registers being changed by executing this instruction may be viewed in the Watch Values window.

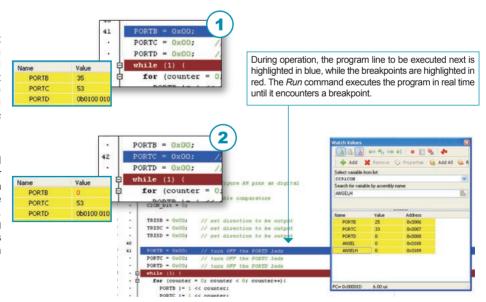

NOTE: For more information on the mikroICD debugger refer to the mikroICD Debugger manual.

#### 5.0. ICD Connector

The ICD connector enables communication between the microcontroller and an external ICD debugger/programmer from Microchip (ICD2 or ICD3). Jumpers J9 and J10 are used for selecting a pin to be fed with programming signals. For the programming signals to be sent to the microcontroller, it is necessary to place these jumpers in the appropriate position. The position of jumpers depends on the arrangement of the microcontroller pins used for programming. Figures below show the position of jumpers J9 and J10 depending on which microcontroller pins are used for programming.

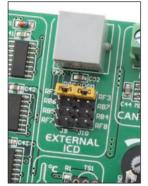

**Figure 5-1**: Pins RF2 and RF3 are used for programming

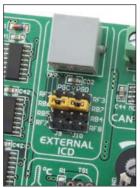

**Figure 5-2**: Pins RB6 and RB7 are used for programming

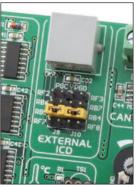

**Figure 5-3**: Pins RB5 and RB4 are used for programming

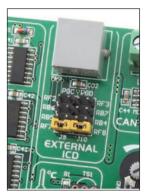

**Figure 5-4**: Pins RF7 and RF8 are used for programming

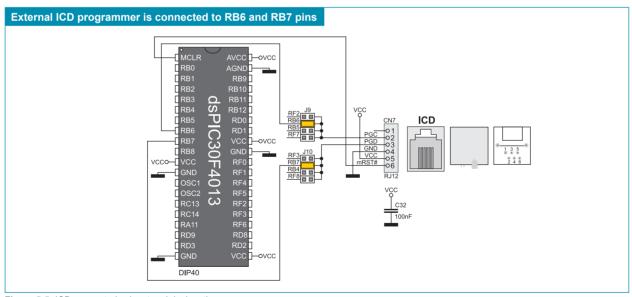

Figure 5-5: ICD connector's pinout and designations

# 6.0. Power supply

The EasydsPIC6 development system may use one of two power supply sources:

- 1. +5V PC power supply through the USB programming cable; and
- 2. External power supply source connected to an AC/DC connector provided on the development board.

The MC34063A voltage regulator and Gretz rectifier are used to enable external power supply voltage to be either AC (in the range of 7V to 23V) or DC (in the range of 9V to 32V). Jumper J7 is used as a selector for a power supply source. To make advantage of the USB power supply, jumper J7 should be placed in the USB position. When using the external power supply, jumper J7 should be placed in the EXT position. The development system is turned on/off by switching the position of the POWER SUPPLY switch.

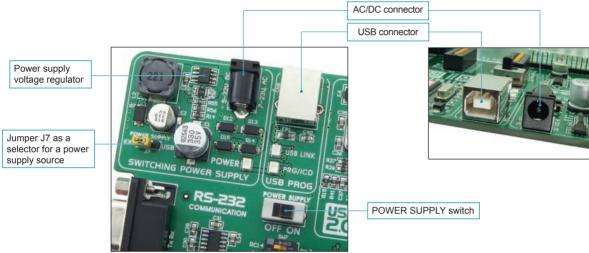

Figure 6-1: Power supply

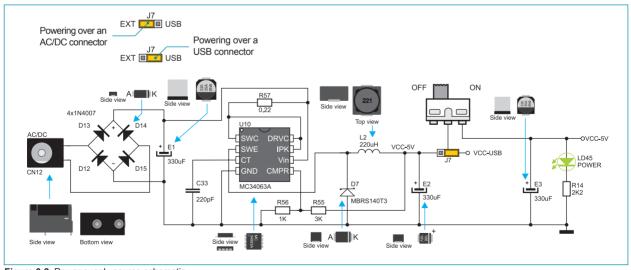

Figure 6-2: Power supply source schematic

#### 7.0. RS-232 Communication Module

USART (*Universal Synchronous*/Asynchronous Receiver/Transmitter) is one of the most common ways of exchanging data between the PC and peripheral modules. RS-232 serial communication is performed through a 9-pin SUB-D connector and the microcontroller USART module. The *EasydsPIC6* provides one RS-232 port. Depending on the microcontroller in use, it is necessary to set appropriate switches on the DIP switch SW7 or SW8 to enable connection between the microcontroller and the RS-232 communication module. In case the dsPIC30F4013 microcontroller is used, it is necessary to set switches 2 (RF2) and 6 (RF3) on the DIP switch SW7 to ON position. Which of these switches is to be used depends on which microcontroller pins are used for the USART communication. Anyway, the microcontroller pins used in such a communication are marked as follows: RX - receive data line and TX - transmit data line. Data rate goes up to 115 kbps.

In order to enable the USART module of the microcontroller to receive input signals which meet the RS-232 standard, it is necessary to adjust voltage levels using an IC circuit such as MAX202C (MAX232).

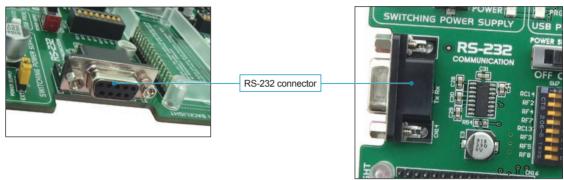

Figure 7-1: RS-232 communication module

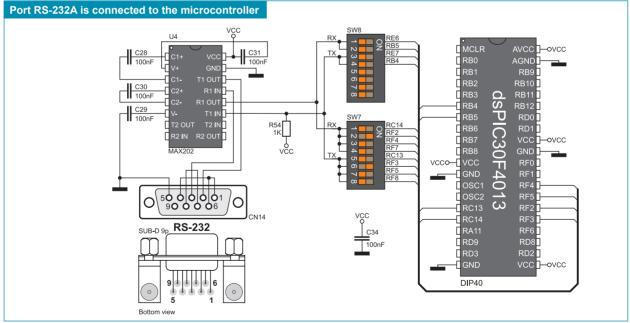

Figure 7-2: RS-232 module connection schematic

NOTE: Make sure that your microcontroller is provided with the USART module as it is not necessarily integrated in all dsPIC microcontrollers.

# 8.0. CAN Communication Module

CAN (Controller Area Network) is a communication standard primarily intended for use in automotive industry. It enables the microcontroller to communicate with a car device without using a host PC. In addition, such communication is widely used in industrial automation. The *EasydsPIC6* uses the MCP2551 circuit for CAN communication. This circuit provides an interface between the microcontroller and some peripheral device. To enable connection between the microcontroller and MCP2551, it is necessary to set switches 6 and 8 on the DIP switch SW8 to ON position. Switches 5 and 7 on the DIP switch SW8 may also be used for this purpose. Which of these switches is to be used depends solely on the arrangement of the microcontroller pins connected to CAN communication lines. The RX line can be connected to the microcontroller via pins RF2 and RF3.

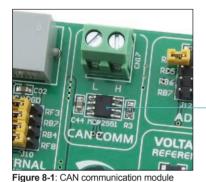

The MCP2551 circuit is used for CAN communicaion

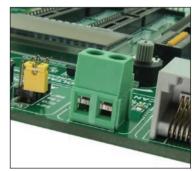

Figure 8-2: CAN communication module connector

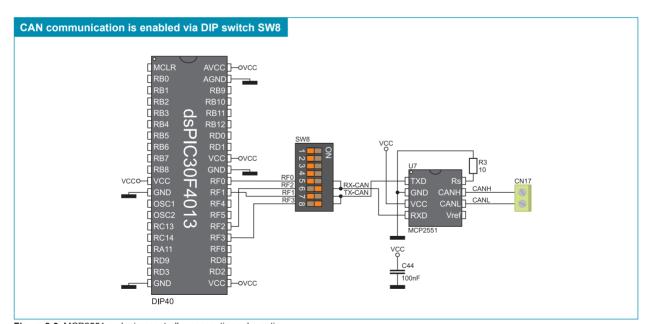

Figure 8-3: MCP2551 and microcontroller connection schematic

# 9.0. Voltage Reference Source

The *EasydsPIC6* development system provides an MCP1541 circuit which generates the voltage reference used for A/D conversion. The value of the voltage reference is 4.096V. This voltage is suppled to the microcontroller via the RB0 pin. For the RB0 pin to be fed with the reference voltage, it is necessary to set switch 7 on the DIP switch SW9 to ON position.

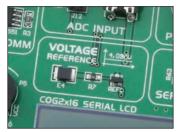

Figure 9-1: Voltage reference source

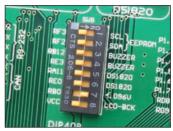

**Figure 9-2**: Microcontroller pin RB0 is fed with voltage reference

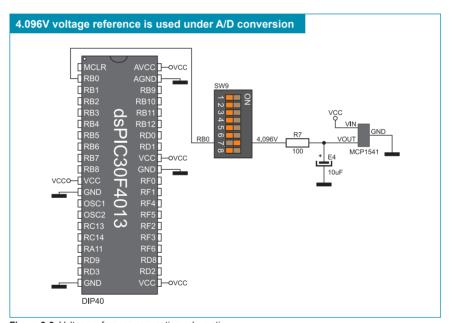

Figure 9-3: Voltage reference connection schematic

# 10.0. A/D Converter Test Inputs

An A/D converter is used for converting an analog voltage into the appropriate digital value. The A/D converter is linear, which means that converted number is linearly dependent on the input voltage value. The A/D converter built into the microcontroller converts an analog voltage value into a digital number. Potentiometer P1 enables voltage to vary between 0 and 5V. The microcontroller with a built-in A/D converter is supplied with this voltage via test inputs. Jumpers J12 are used for selecting one of the following microcontroller pins (RB4 - RB7) to be supplied with A/D conversion voltage. Resistor R6 has a protective function and is used to limit current flow through the potentiometer, that is to say the microcontroller pin.

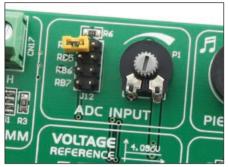

Figure 10-1: ADC (jumper's default position)

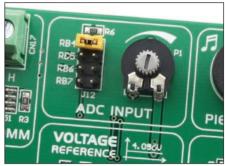

Figure 10-2: Pin RB4 as input pin for A/D conversion

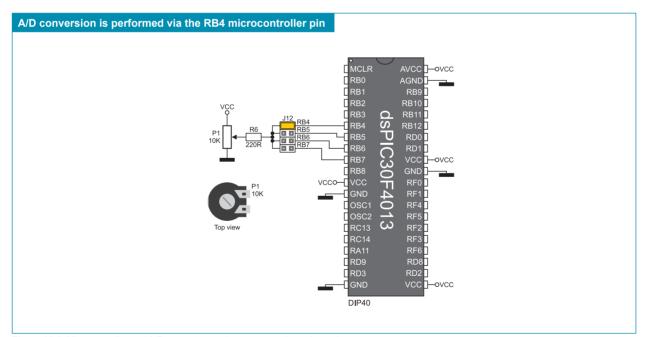

Figure 10-3: Microcontroller and A/D converter test inputs connection schematic

NOTE: In order to enable the microcontroller to accurately perform A/D conversion, it is necessary to turn off LEDs and pull-up/pull-down resistors on the port pins used by the A/D converter.

#### 11.0. Serial EEPROM Module

EEPROM (Electrically Erasable Programmable Read-Only Memory) is a built-in memory module used to store data that should be saved when the power supply goes off. The 24AA01 circuit can store up to 1Kbit data and uses serial I<sup>2</sup>C module to communicate with the microcontroller via pins RF2 and RF3. In order to enable connection between the EEPROM module and the microcontroller, it is necessary to set switches 1 and 2 on the DIP switch SW9 to ON position.

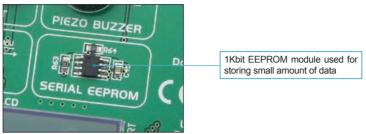

Figure 11-1: EEPROM module

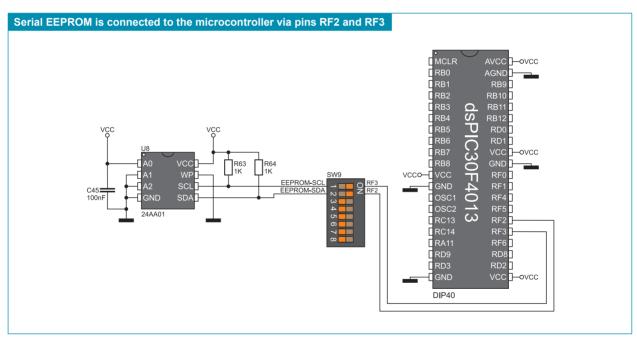

Figure 11-2: Serial EEPROM module and microcontroller connection schematic

# 12.0. DS1820 Temperature Sensor

1-wire® serial communication enables data to be transferred over one single communication line while the process itself is under control of the master device. The advantage of such communication is that only one microcontroller pin is used. All slave devices have by default a unique ID code, which enables the master device to easily identify all devices sharing the same communication interface.

The DS1820 is a temperature sensor that uses 1-wire communication. It is capable of measuring temperatures within the range of -55 to 125°C and provides ±0.5°C accuracy for temperatures within the range of -10 to 85°C. A power supply voltage of 3V to 5.5V is required for its operation. It takes maximum 750ms for the DS1820 to calculate temperature with a 9-bit resolution. The EasydsPIC6 development system provides a separate socket for the DS1820. It may use either RA11 or RE0 pin for communication with the microcontroller, which depends on switches 5 and 6 on the DIP switch SW9. Figure 12-5, switch 5 on the DIP switch SW9 is in the ON position, which means that communication is performed via the RA11 pin.

NOTE:

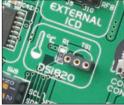

Figure 12-1: DS1820 connector (DS1820 temperature sensor is not placed)

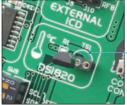

Figure 12-2: DS1820 temperature sensor is placed in DS1820 connector

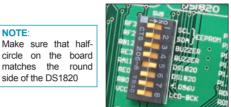

Switch 5 on Figure 12-3: the DIP switch SW9 is in ON position, DS1820 is connected to pin RA11

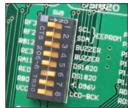

Figure 12-4: Switch 6 the DIP switch SW9 is in ON position, DS1820 is connected to pin RE0

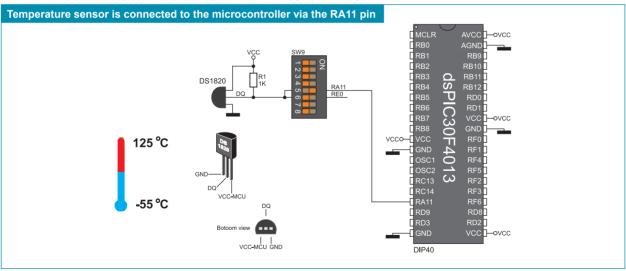

Figure 12-5: DS1820 temperature sensor and microcontroller connection schematic

#### 13.0. Piezo Buzzer

Due to a built-in piezo buzzer, the develompent system is capable of emitting audio signals. For the piezo buzzer to operate normally it is necessary to generate a voltage signal of specified frequency. The voltage signal is generated in the microcontroller by the appropriate code written to its memory. Remember, when writing the voltage signal generation code, that the piezo buzzer's resonant frequency is 3.8kHz. In addition, other frequencies in the range between 20Hz and 20kHz can be used, but the best performance is provided by frequencies ranging between 2kHz and 4kHz. The voltage signal can be generated via microcontroller pin RB12 or RE3, whereas DIP switch SW9 is used to select which of these two pins is to be used.

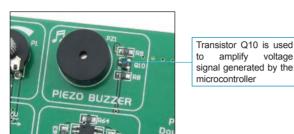

Figure 13-1: Piezo buzzer

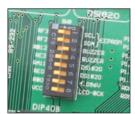

**Figure 13-2**: Switch 3 on the DIP switch SW9 is in ON position, piezo buzzer is connected to pin RB12

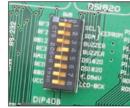

**Figure 13-3**: Switch 4 on the DIP switch SW9 is in ON position, piezo buzzer is connected to pin RE3

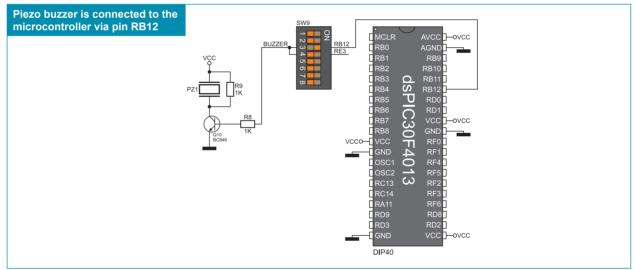

Figure 13-4: Piezo buzzer and microcontroller connection schematic

# page

#### 14.0. LEDs

LED (Light-Emitting Diode) is a highly efficient electronic light source. When connecting LEDs, it is necessary to use a current limiting resistor. A common LED voltage is approximately 2.5V, while the current varies from 1 to 20mA depending on the type of LED. The *EasydsPIC6* uses LEDs with current I=1mA.

There are 42 LEDs on the *EasydsPIC6* development system which visually indicate the state of each microcontroller I/O pin. An active LED indicates that a logic one (1) is present on the pin. In order to enable the pin state to be shown, it is necessary to select appropriate port (PORTB/C, PORTA/D, PORTE or PORTE/F) using the DIP switch SW12.

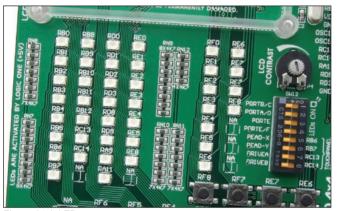

Notch indicating the SMD LED cathode

AVCC ACND RB10
RB10
SMD LED

SMD resistor limiting current flow through an LED

Figure 14-1: LEDs

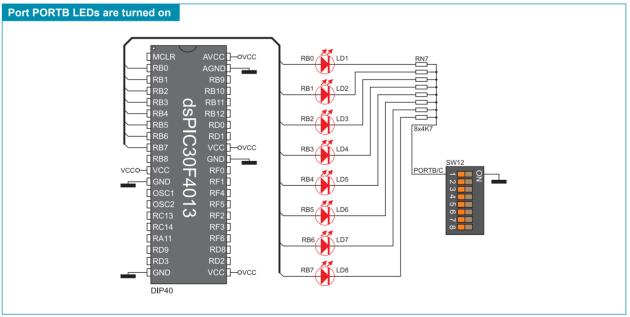

Figure 14-2: LEDs and port PORTB connection schematic

# 15.0. 4x4 Keypad

The 4x4 keypad is a standard alphanumeric keypad connected to the microcontroller port PORTB. The performance of this keypad is based on the 'scan and sense' principle where pins RB8, RB9, RB10 and RB11 are configured as inputs connected to pull-down resistors. Pins RB4, RB5, RB6 and RB7 are configured as outputs and generate a logic one (1). Pressing any button will cause a logic one (1) to be applied to input pins. Push button detection is performed from within the software. For example, by pressing button 6, a logic one (1) will appear on the RB10 pin. In order to determine which of the push buttons is pressed, a logic one (1) is applied to each of the following output pins RB4, RB5, RB6 and RB7.

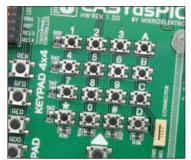

Figure 15-1: Keypad 4x4

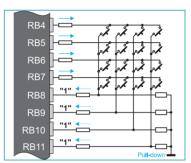

Figure 15-2: Keypad 4x4 performance

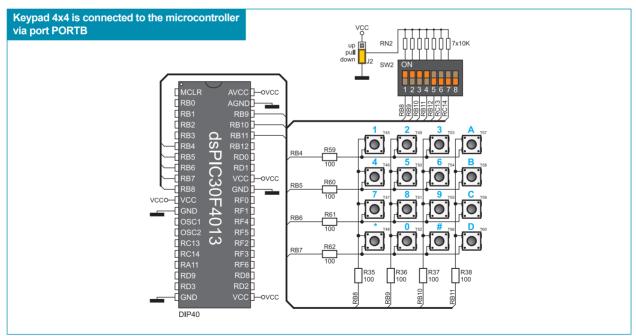

Figure 15-3: Keypad 4x4 and microcontroller connection schematic

# 16.0. MENU Keypad

There is a set of push buttons serving as a navigation keypad called MENU provided on the *EasydsPIC6* development system. It primarily consists of four push-buttons marked as left, right, up and down arrows. There are also two additional push buttons marked as ENTER and CANCEL. MENU push buttons are connected in the same way as the port PORTB push buttons. Their function is determined by the user when writing the program for the microcontroller.

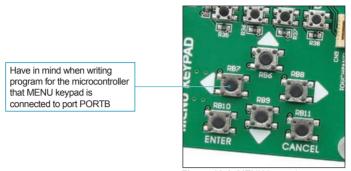

Figure 16-1: MENU keypad

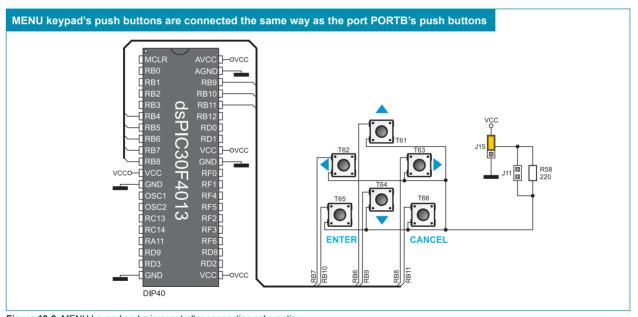

Figure 16-2: MENU keypad and microcontroller connection schematic

#### 17.0. Push Buttons

The logic state of all microcontroller input pins may be changed by means of push buttons. Jumper J15 is used to determine the logic state to be applied to the desired microcontroller pin by pressing the appropriate push button. The function of the protective resistor is to limit the maximum current, thus preventing the development system and peripheral modules from being damaged in case a short circuit occurs. If needed, advanced users may shorten such resistor using jumper J11. Right next to the push buttons, there is a RESET button which is used to provide the MCLR pin with the microcontroller reset signal over the on-board programmer.

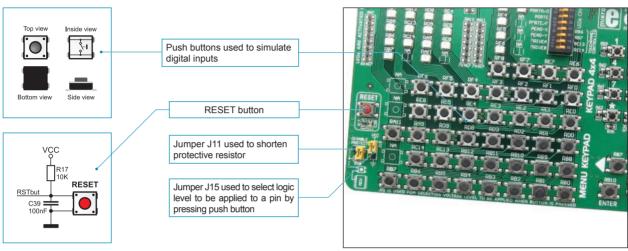

Figure 17-1: Push buttons

By pressing any push button when jumper J15 is in the VCC position, a logic one (5V) will be applied to the appropriate microcontroller pin, as shown in Figure 17-2.

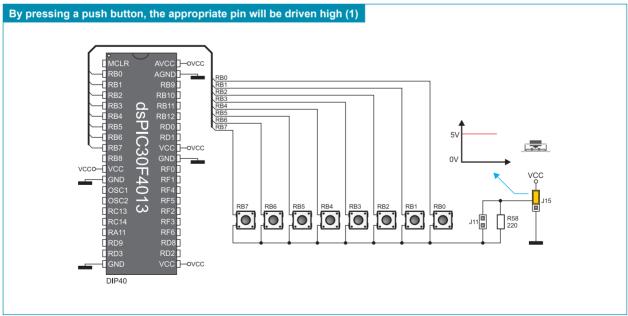

Figure 17-2: Push buttons and port PORTB connection schematic

# 18.0. On-Board 2x16 LCD

On-board 2x16 LCD display is connected to the microcontroller by means of a port expander. In order to use this display, it is necessary to set switches 1-6 on the DIP switch SW10 to ON position, thus connecting the on-board LCD to the port expander's PORT1. DIP switch SW11 enables SPI communication between the port expander and the microcontroller. Potentiometer P5 is used to adjust the on-board display contrast.

Unlike 2x16 LCD, the on-board LCD has no backlight, but similar to 2x16 LCD, this display also displays digits in two lines each containing up to 16 characters of 7x5 pixels.

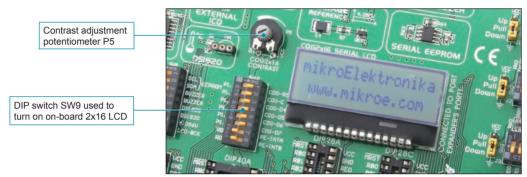

Figure 18-1: On-board 2x16 LCD

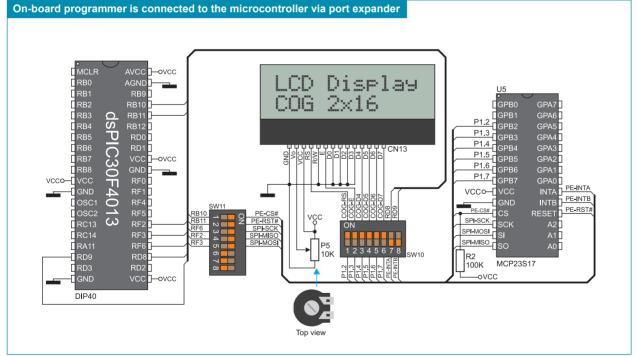

Figure 18-2: On-board 2x16 LCD and microcontroller connection schematic

#### 19.0. 2x16 LCD

The *EasydsPIC6* development system provides an on-board connector for the alphanumeric 2x16 LCD. This connector is linked to the microcontroller via ports PORTB and PORTD. Potentiometer P4 is used to adjust display contrast. Switch 8 (LCD-BCK) on the DIP switch SW9 is used to turn the display backlight on/off.

Communication between this LCD and the microcontroller is performed in a 4-bit mode. Alphanumeric digits are displayed in two lines each containing up to 16 characters of 7x5 pixels.

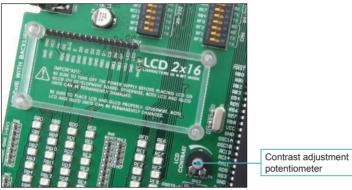

Figure 19-1: Alphanumeric LCD connector

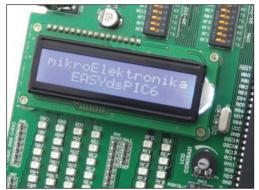

Figure 19-2: Alphanumeric 2x16 LCD

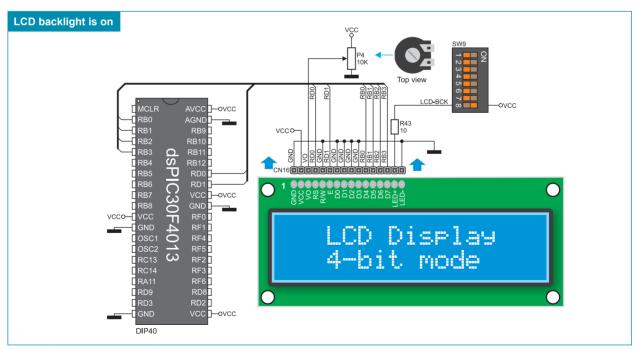

Figure 19-3: Alphanumeric 2x16 LCD and microcontroller connection schematic

# page

# 20.0. 128x64 Graphic LCD

128x64 graphic LCD (GLCD) is connected to the microcontroller via ports PORTB, PORTD and PORTF and enables graphic content to be displayed. It has the screen resolution of 128x64 pixels, which allows diagrams, tables and other graphic content to be displayed. Potentiometer P2 is used for the GLCD contrast adjustment. Switch 8 (GLCD-BCK) on the DIP switch SW11 is used to turn the display backlight on/off. Ports PORTB, PORTD and PORTF are also used for the operation of 2x16 LCD so that these displays cannot be used simultaneously.

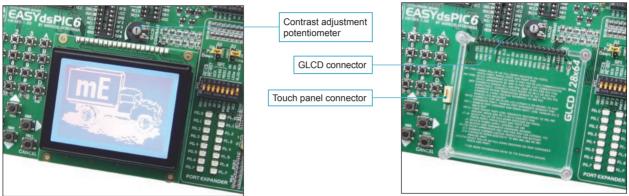

Figure 20-1: GLCD

Figure 20-2: GLCD connector

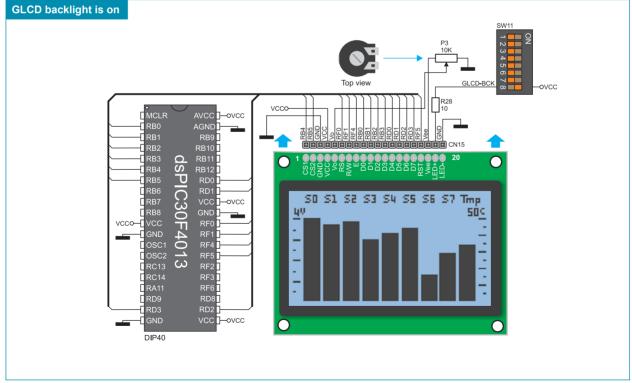

Figure 20-3: GLCD and microcontroller connection schematic

#### 21.0. Touch Panel

The touch panel is a thin, self-adhesive, transparent, touch-sensitive panel. It is placed over a GLCD. Its main function is to register pressure at some specific display point and to forward its coordinates in the form of analog voltage to the microcontroller. Switches 5, 6, 7 and 8 on the DIP switch SW12 are used for connecting the microcontroller and touch panel.

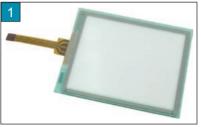

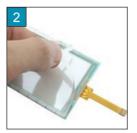

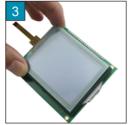

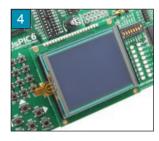

Figure 21-1: Placing touch panel over a GLCD

Figure 21-1 shows how to place a touch panel over a GLCD display. Make sure that the flat cable is to the left of the GLCD, as shown in Figure 4.

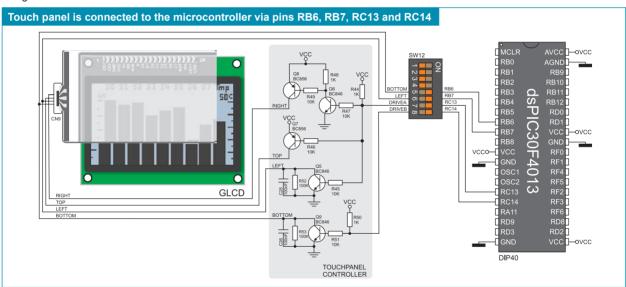

Figure 21-2: Touch panel and microcontroller connection schematic

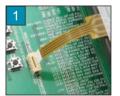

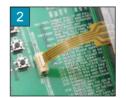

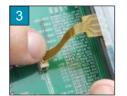

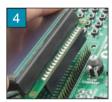

Figure 21-3: Connecting touch panel

Figure 21-3 shows in detail how to connect a touch panel to the microcontroller. Bring the end of the flat cable close to the CN9 connector (Figure 1). Plug the cable into the connector (Figure 2) and press it easily so as to fully fit the connector (Figure 3). Now, a GLCD can be plugged into the appropriate connector (Figure 4).

NOTE: LEDs and pull-up/pull-down resistors on ports PORTB and PORTC must be off when using a touch panel.

# 22.0. Input/Output Ports

Along the right side of the development system, there are six 10-pin connectors connected to the microcontroller's I/O ports. Pins used for programming are not directly connected to the appropriate 10-pin connectors, but via the programmer's multiplexer. Owing to DIP switch SW1-SW6, each connector pin can be connected to one pull-up/pull-down resistor. Whether pins of some port are to be connected to a pull-up or a pull-down resistor depends on the position of jumpers J1-J6.

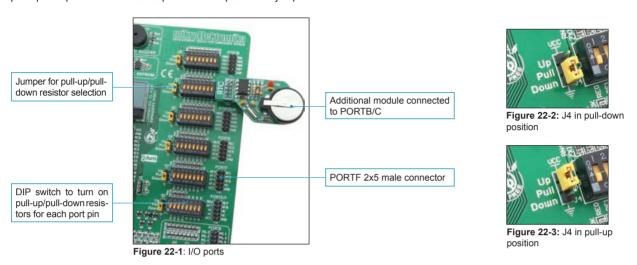

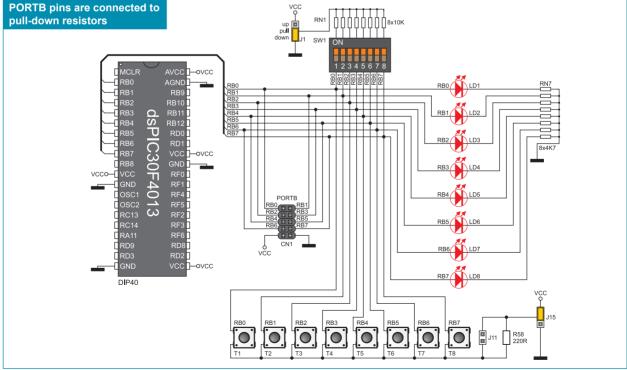

Figure 22-4: PORTB connection schematic

Pull-up/pull-down resistors enable you to set the logic level on all microcontroller's input pins when they are in idle state. This level depends on the position of the pull-up/pull-down jumpers. The RD0 pin with the relevant DIP switch SW3, jumper J3 and push button RD0 with jumper J15 are used here for the purpose of explaining the performance of pull-up/pull-down resistors. The principle of their operation is the same as for all other microcontroller pins.

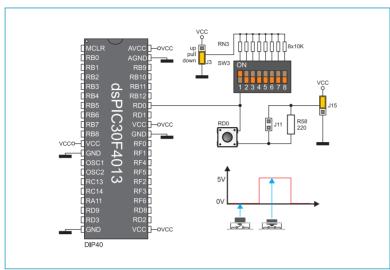

In order to enable the PORTD port pins to be connected to pull-down resistors, it is necessary to place jumper J3 in the *Down* position first. This enables any PORTD port pin to be supplied with a logic zero (0V) in idle state over jumper J3 and 8x10k resistor network. To provide the RD0 pin with such signal, it is necessary to set switch 1 on the DIP switch SW3 to ON position.

As a result, every time you press the RD0 button, a logic one (VCC) will appear on the RD0 pin, provided that jumper J15 is placed in the VCC position.

Figure 22-5: Jumper J3 in pull-down and jumper J15 in pull-up position

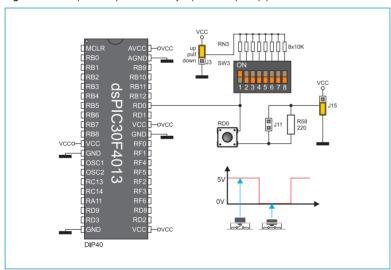

In order to enable port PORTD pins to be connected to pull-up resistors and the port input pins to be supplied with a logic zero (0), it is necessary to place jumper J3 in the *Up* position and jumper J15 in the GND position. This enables any port PORTD input pin to be driven high (5V) in idle state over the 10k resistor.

As a result, every time you press the RD0 push button, a logic zero (0V) will appear on the RD0 pin, provided that switch 1 on the DIP switch SW3 is set to ON position.

Figure 22-6: Jumper J3 in pull-up and jumper J15 in pull-down position

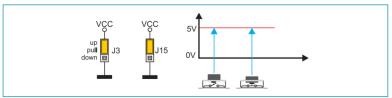

Figure 22-7: Jumpers J3 and J15 in the same position

In case that jumpers J3 and J15 have the same logic state, pressure on any button will not cause input pins to change their logic state.

# 23.0. Port Expander (Additional Input/Output Ports)

SPI communication lines and MCP23S17 circuit provide the *EasydsPIC6* development system with means of increasing the number of available I/O ports by two. If the port expander communicates to the microcontroller over the DIP switch SW11 then the microcontroller pins RB10, RB11, RF6, RF2 and RF3 used for the operation of port expander, cannot be used as I/O pins.

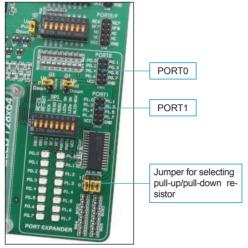

Figure 23-1: Port expander

The microcontroller communicates with the port expander (MCP23S17 circuit) using serial communication (SPI). The advantage of such communication is that only five lines are used for simultaneous data transceive and receive:

MOSI - Master Output, Slave Input (microcontroller output, MCP23S17 input)

MISO - Master Input, Slave Output (microcontroller input, MCP23S17 output)

SCK - Serial Clock (microcontroller clock signal)

CS - Chip Select (enables data transfer)

RST - Reset

Data transfer is performed in both directions simultaneously by means of MOSI and MISO lines. The MOSI line is used for transferring data from the microcontroller to the port expander, whereas the MISO line transfers data from the port expander to the microcontroller. The microcontroller initializes data transfer by sending a clock signal when the CS pin is driven low (0V). The principle of operation of the port expander's ports 0 and 1 is almost identical to the operation of other ports on the development system. The only difference here is that port signals are received in parallel format. The MCP23S17 converts then such signals into serial format and sends them to the microcontroller. The result is a reduced number of lines used for sending signals from ports 0 and 1 to the microcontroller.

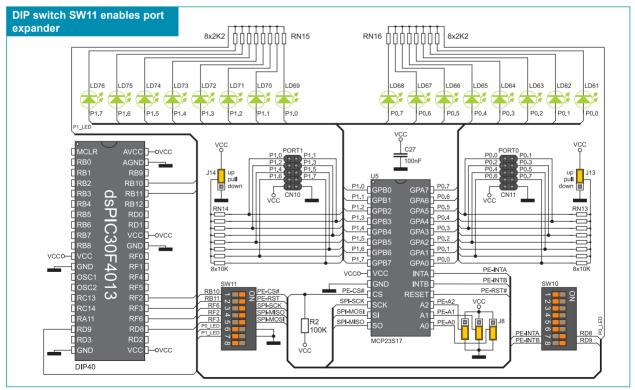

Figure 23-2: Port expander and microcontroller connection schematic

#### **DISCLAIMER**

All the products owned by MikroElektronika are protected by copyright law and international copyright treaty. Therefore, this manual is to be treated as any other copyright material. No part of this manual, including product and software described herein, may be reproduced, stored in a retrieval system, translated or transmitted in any form or by any means, without the prior written permission of MikroElektronika. The manual PDF edition can be printed for private or local use, but not for distribution. Any modification of this manual is prohibited.

MikroElektronika provides this manual 'as is' without warranty of any kind, either expressed or implied, including, but not limited to, the implied warranties or conditions of merchantability or fitness for a particular purpose.

MikroElektronika shall assume no responsibility or liability for any errors, omissions and inaccuracies that may appear in this manual. In no event shall MikroElektronika, its directors, officers, employees or distributors be liable for any indirect, specific, incidental or consequential damages (including damages for loss of business profits and business information, business interruption or any other pecuniary loss) arising out of the use of this manual or product, even if MikroElektronika has been advised of the possibility of such damages. MikroElektronika reserves the right to change information contained in this manual at any time without prior notice, if necessary.

#### HIGH RISK ACTIVITIES

The products of MikroElektronika are not fault – tolerant nor designed, manufactured or intended for use or resale as on – line control equipment in hazardous environments requiring fail – safe performance, such as in the operation of nuclear facilities, aircraft navigation or communication systems, air traffic control, direct life support machines or weapons systems in which the failure of Software could lead directly to death, personal injury or severe physical or environmental damage ('High Risk Activities'). MikroElektronika and its suppliers specifically disclaim any expressed or implied warranty of fitness for High Risk Activities.

#### **TRADEMARKS**

The Mikroelektronika name and logo, the Mikroelektronika logo, mikroC, mikroC PRO, mikroBasic, mikroBasic, mikroPascal, mikroPascal PRO, AVRflash, PlCflash, dsPlCprog, 18FJprog, PSOCprog, AVR-prog, 8051prog, ARMflash, EasyPIC5, EasyPIC6, BigPIC5, BigPIC6, dsPIC PRO4, Easy8051B, EasyARM, EasyAVR5, EasyAVR6, BigAVR2, EasydsPIC4A, EasyPSoC4, EasyVR Stamp LV18FJ, LV24-33A, LV32MX, PIC32MX4 MultiMedia Board, PICPLC16, PICPLC8 PICPLC4, SmartGSM/GPRS, UNI-DS are trademarks of Mikroelektronika. All other trademarks mentioned herein are property of their respective companies.

All other product and corporate names appearing in this manual may or may not be registered trademarks or copyrights of their respective companies, and are only used for identification or explanation and to the owners' benefit, with no intent to infringe.

If you want to learn more about our products, please visit our website at www.mikroe.com

If you are experiencing some problems with any of our products or just need additional information, please place your ticket at www.mikroe.com/en/support

If you have any questions, comments or business proposals, do not hesitate to contact us at office@mikroe.com